## **FATTURAZIONE PA**

## A) Impostazione generali una tantum, da fare solo una volta

a. Opzioni, La Mia Ditta

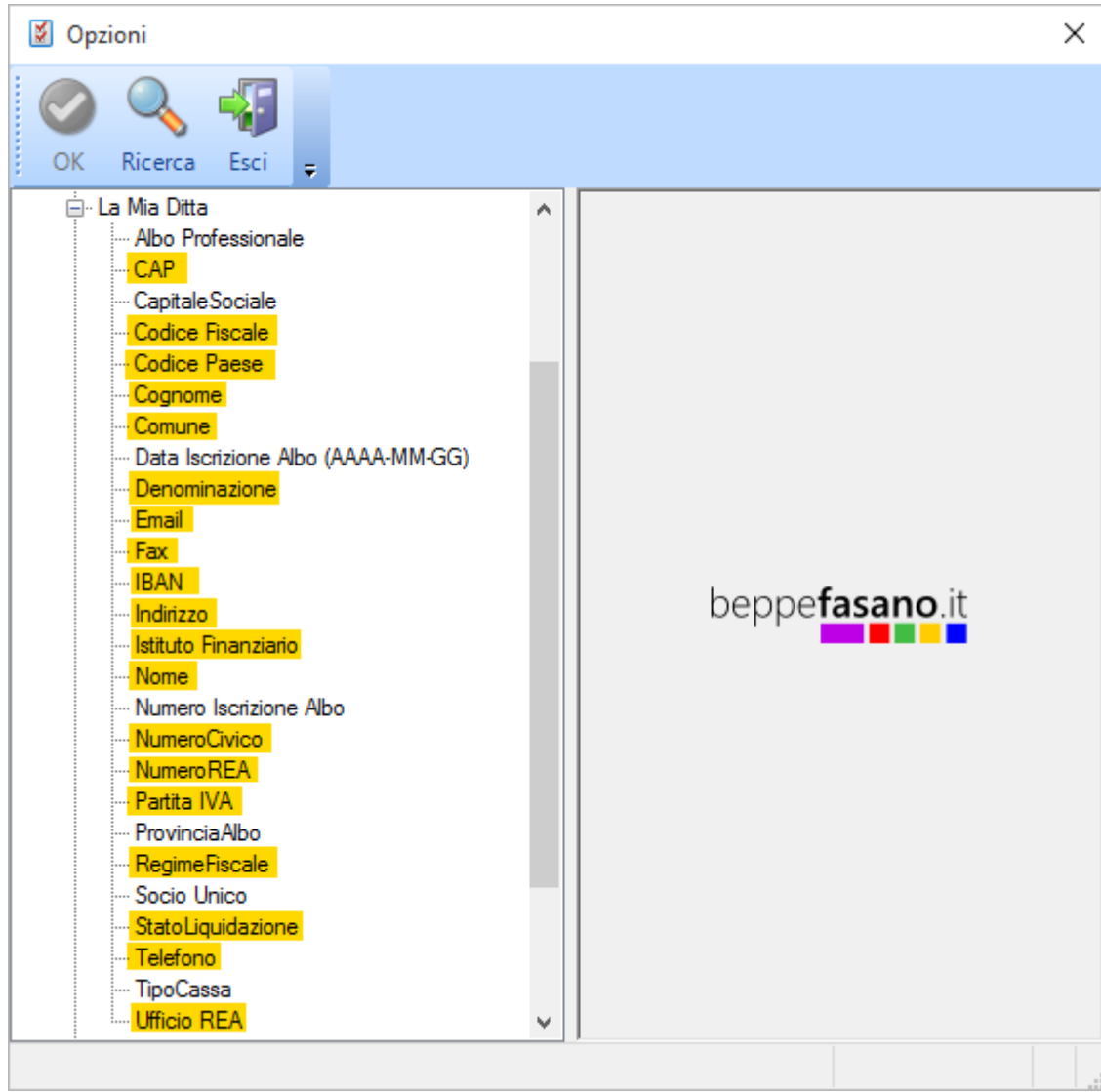

b. Tipo Documento, Fattura di Vendita

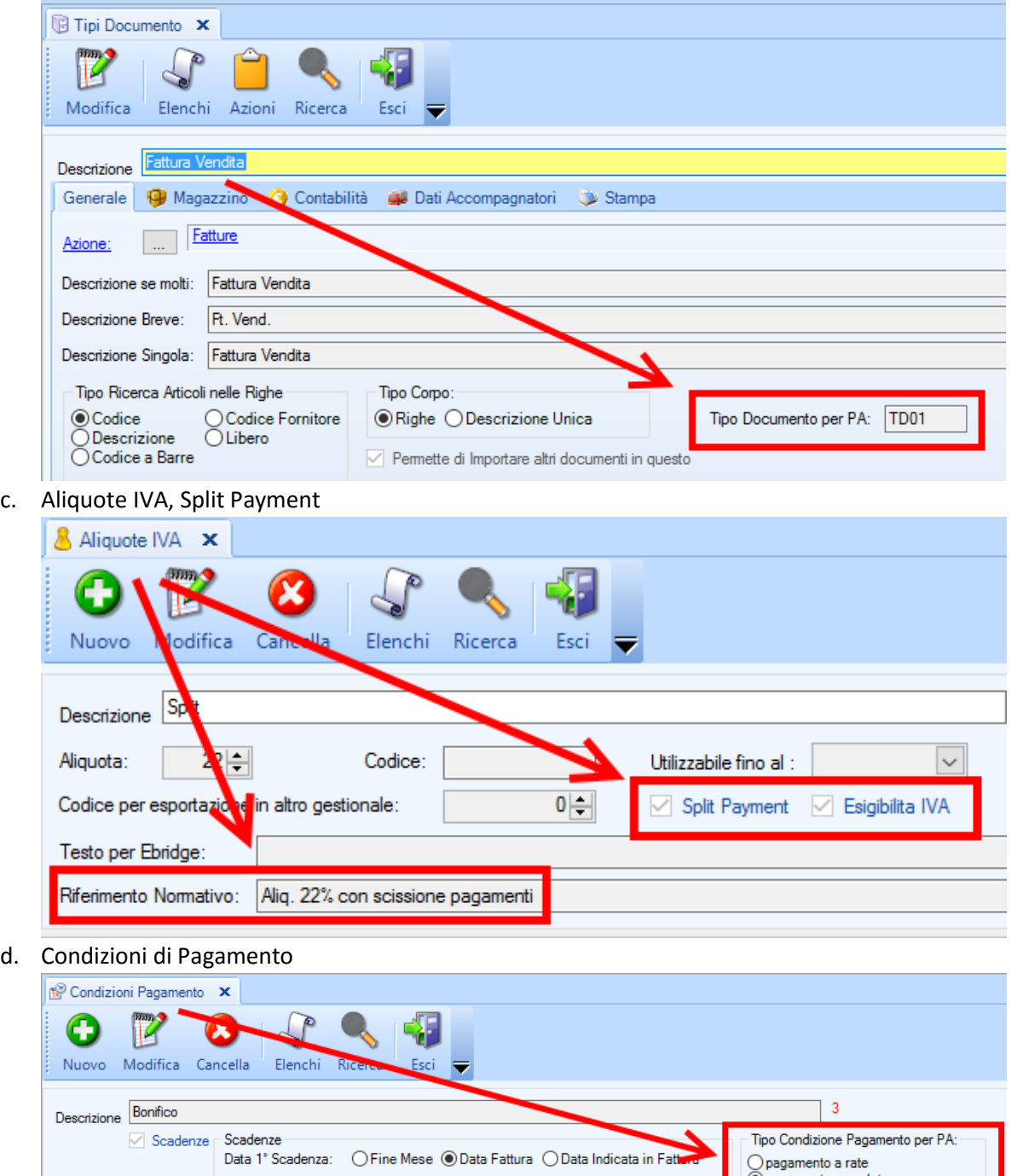

Scadenza1 0 - Scadenza4 0 -

Intervallo calcolato in: <u>●(Giorni)</u> O Mesi

Tipo:

Tipo Condizione Pagamento per PA:

○<br>pagamento a rate<br>● pagamento completo<br>○ anticipo

e. Tipi Pagamento

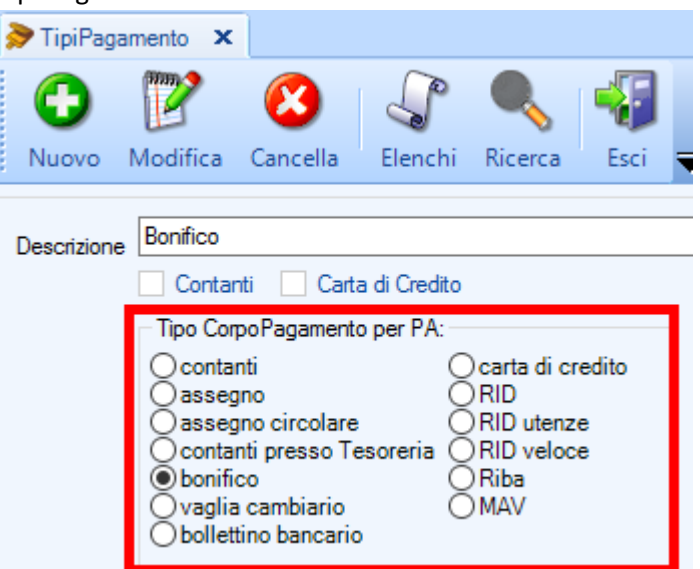

- B) Impostazioni per ogni singola fattura, ricordiamo che serve un registro a parte con una numerazione propria
	- a. Sezione Varie (nel caso in cui non sia visualizzata la sezione Varie, verificare l'opzione 559)

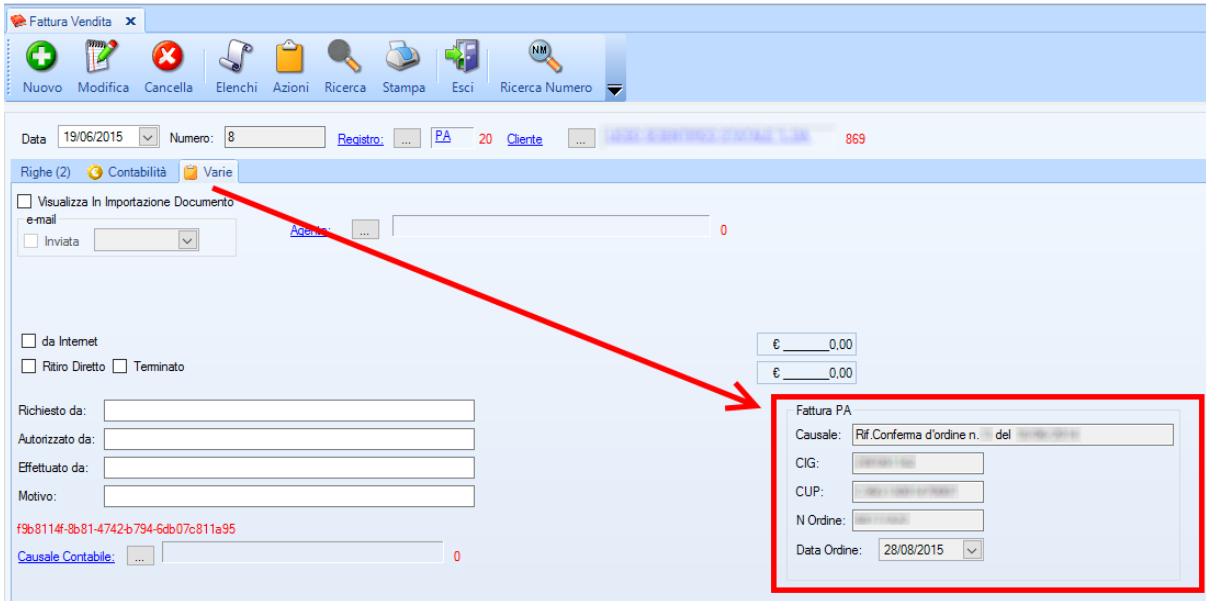